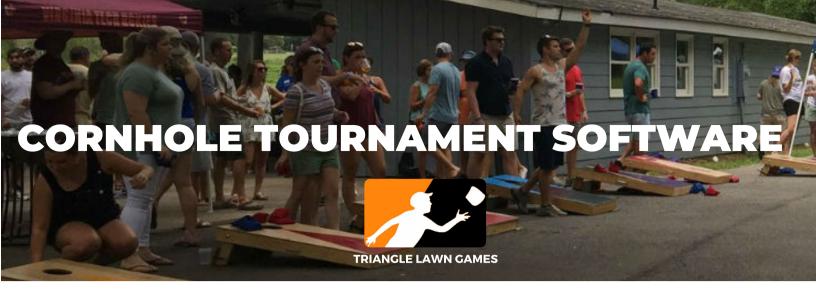

# Cornhole software to make your tournament easier than ever.

As we have gone along with our game rental business, we came across many clients who were running cornhole tournaments and wanted an affordable, easy to use software solution to take place of paper brackets.

#### THE SOLUTION: CORNSCORE

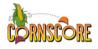

Cornscore is a piece of software designed and maintained in Raleigh, NC by IBM engineer Kevin Vaughn and available exclusively through Triangle Lawn Games. It is simple, easy to use and effective for making tournaments more fun and more expedient to manage. Cornscore has some distinct advantages to paper brackets:

- Online pre-registration via hyperlink or QR code
- Text notifications during tournament (your team is up etc)
- Bracket management features
- Ability to see active bracket on phones
- Auto Seeding
- Single or double elimination
- Teams or single players paired up
- Training + support with TLG

# **How It Works**

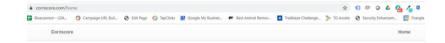

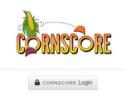

1. Head to cornscore.com - Requires login (will be provided to you when we set up your account)

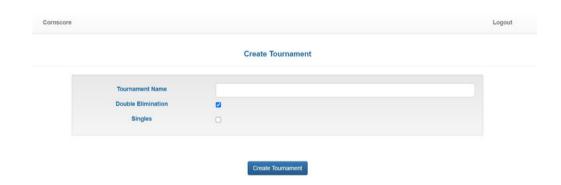

2. Create a new tournament - If you elect to have TLG help with setup and support we will take care of this on a Zoom call. If you are doing it yourself, just name the tournament and select "Double Elimination" if you want teams to have a chance to play twice.

Select "Single Teams" to use team names, leave unchecked if you want individual players to be able to sign up and be paired up with other players.

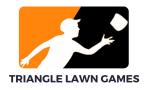

#### The Best Cornhole Tournament

Cornhole Double Elimination

This registration is open for this tournament which means you can send the below link or QR code to people and they will be taken to a form allowing them to register for this tournament. Uncheck this textbox to prevent people from registering for themselves.

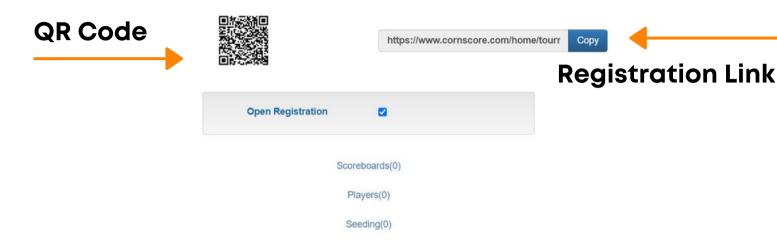

# 3. Registration

The next step is to set up registration. You have a couple options for registration:

- a. **Closed registration** you will manually enter all names/teams and will not allow people to do it themselves.
- b. **Open registration** you can share a link or QR code to let folks register themselves.

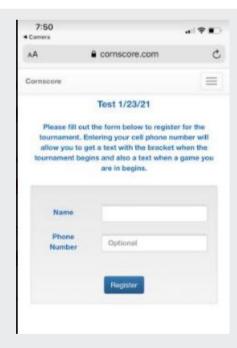

Registration form on phone

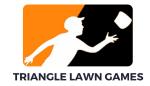

#### 4. Set Up Boards (Number of Sets

The number of sets you have will depend on how many players/teams you have. We use the rule of thumb of around 1 set of boards for each 8 teams or so. Just add the number of scoreboards you need.

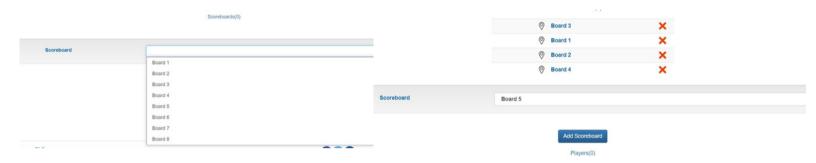

## 5. Add Teams/Players

The number of sets you have will depend on how many players/teams you have. We use the rule of thumb of around 1 set of boards for each 8 teams or so. Just add the number of scoreboards you need.

PRO TIP - Add a phone number(s) for each team and they will get SMS notifications for when their game is up!

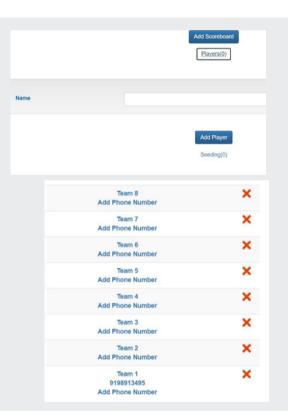

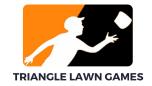

#### 6. Seed The Tournament + Start

Once you have all your teams or players, either by manually entering them or having them register via the link, you are ready to seed the tournament. This is the last step before starting the tourney. Under the word "seeding" you can automatically seed the tournament with the registered teams, or you can manually set it. Once you do that hit "Start Tournament" to see your bracket:

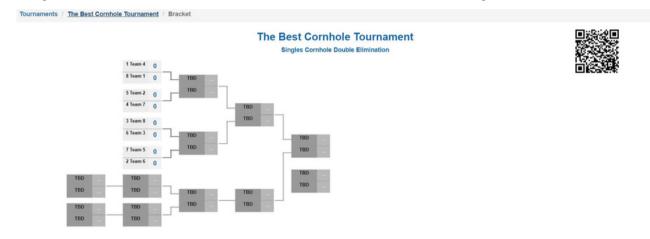

### 7. Begin Play!

Now that you have started your tournament it's time to get folks to their assigned boards and get rolling! Most of the time this is announced on the PA system, but folks will also get a text for each game telling them what set they are on (if you have their number).

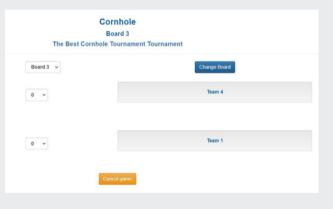

Teams can keep track of their scores on their phones, and can submit the results when the game is over. They can also just come up to the scoring table the game is over. If a game gets ended early by users scorekeeper can always restart it.

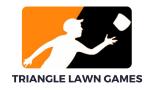

#### 8. Run Tournament

Now that you have the tourney running, you just need to keep up with current games and make sure teams are showing up to their boards. We find that having a PA system is great to be able to announce missing teams, which games are starting etc. You can click on each game to update scores, end games, restart the game etc. As you end each game the bracket will automatically update. We generally have a large TV at the scorer's table connected via HDMI to our laptop running the bracket - but remember it's available via peoples phone too.

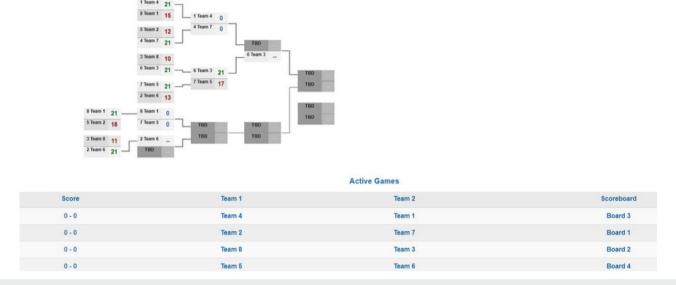

#### 9. Winners!

As you end games, the bracket updates automatically. If you selected double elimination it will make sure teams have to lose twice before being out, so you may have some teams near the end playing back to back. But once it's over the system will show you 1st, 2nd and 3rd place.

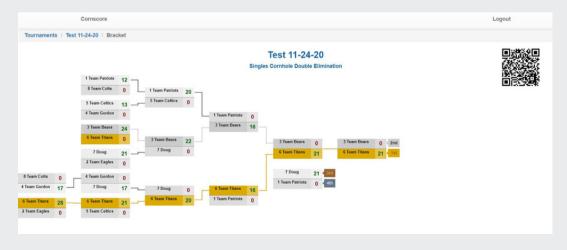

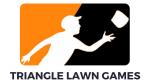